# Map Your Own City - Varanasi

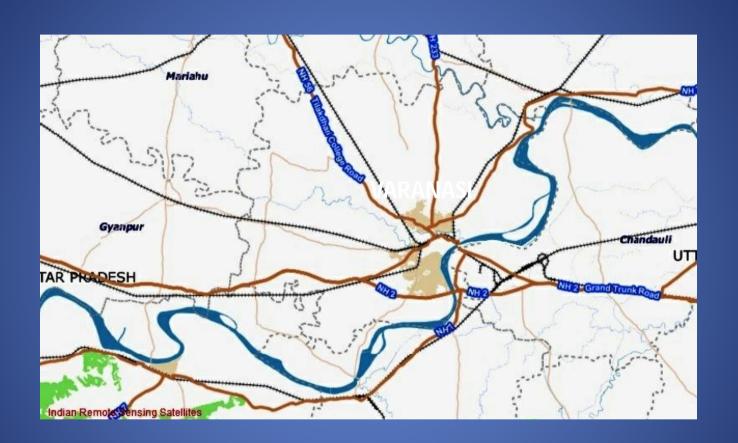

### Project by:

Dr. Aparna Pandey, Associate Professor of Geography , NCERT ,New Delhi Greeshma M.A , JPF, NCERT New Delhi

### Open School Bhuvan Level-3 and zoom to Varanasi City

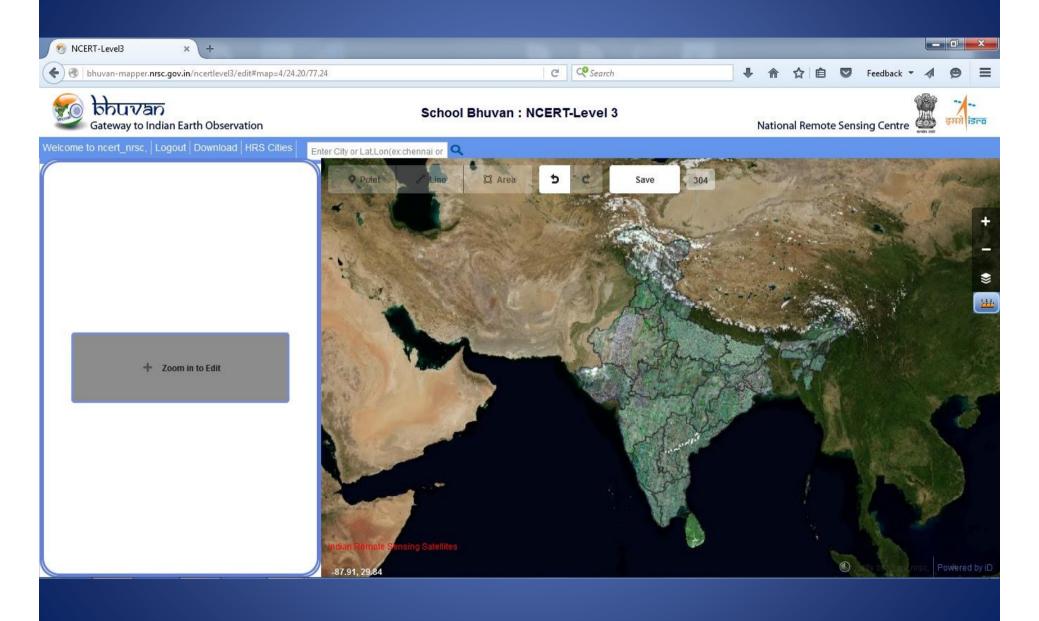

#### Choose your city in "High Resolution Cities "

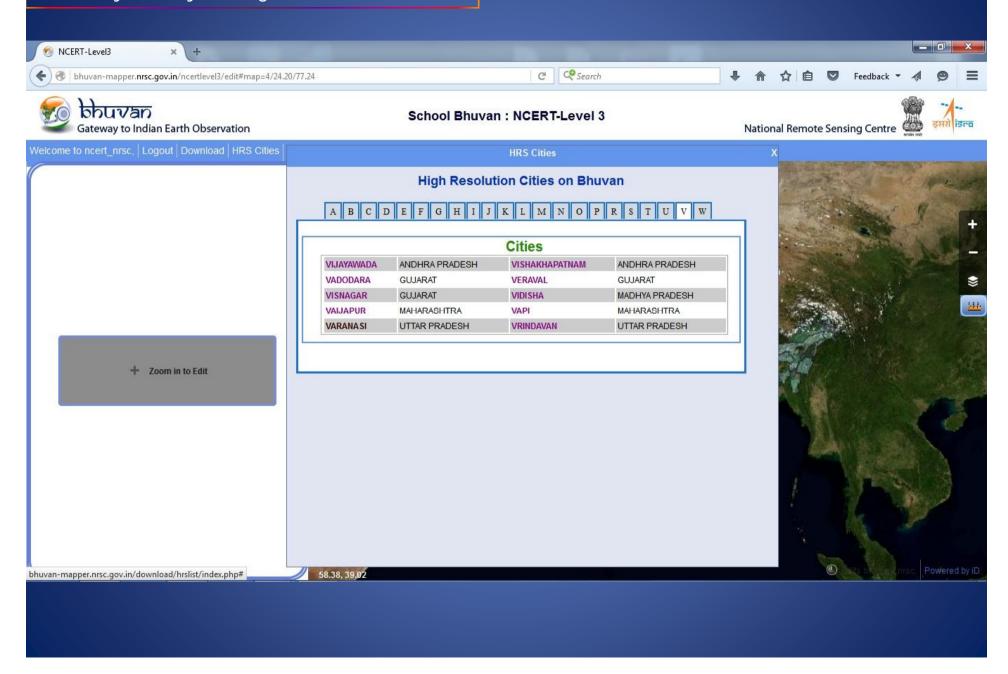

#### More zooming is required for digitizing

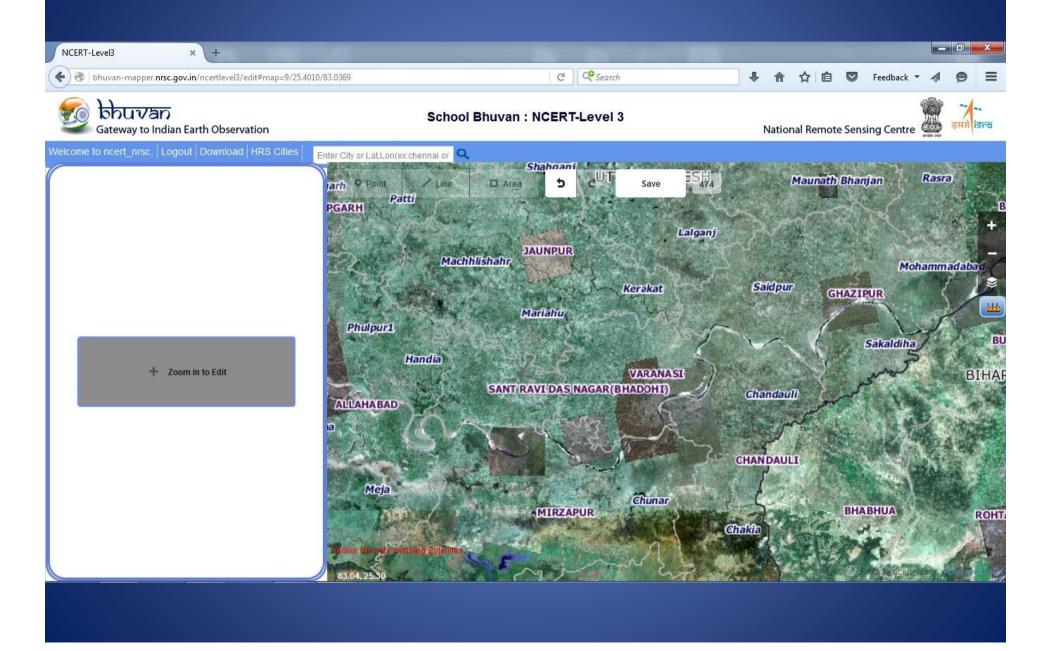

# There is an option for base map switch on to this and similarly for Admin boundary and infrastructure for digitizing other features.

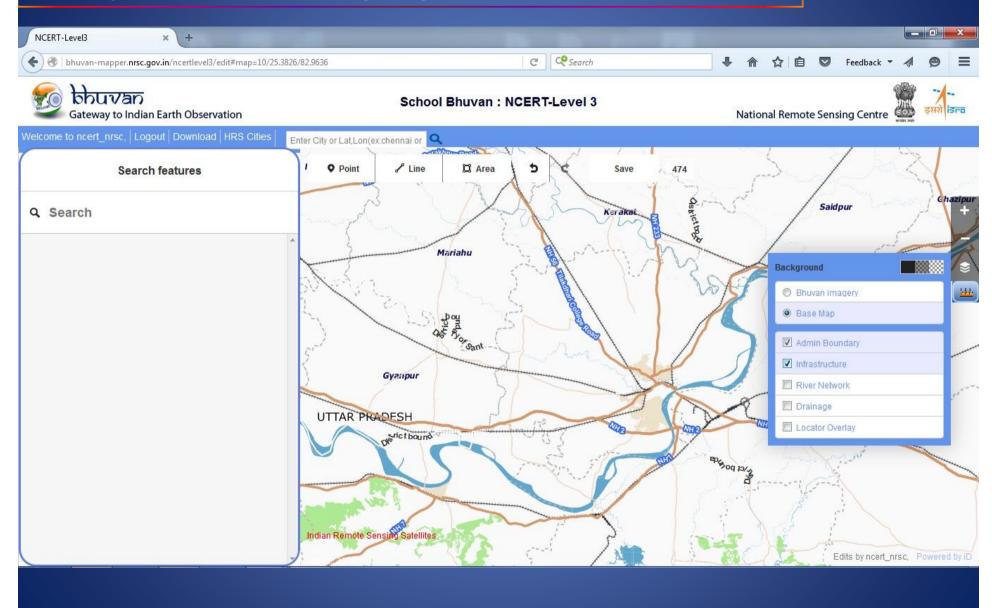

#### Now start digitizing the Area of Varanasi by clicking the tool "Area".

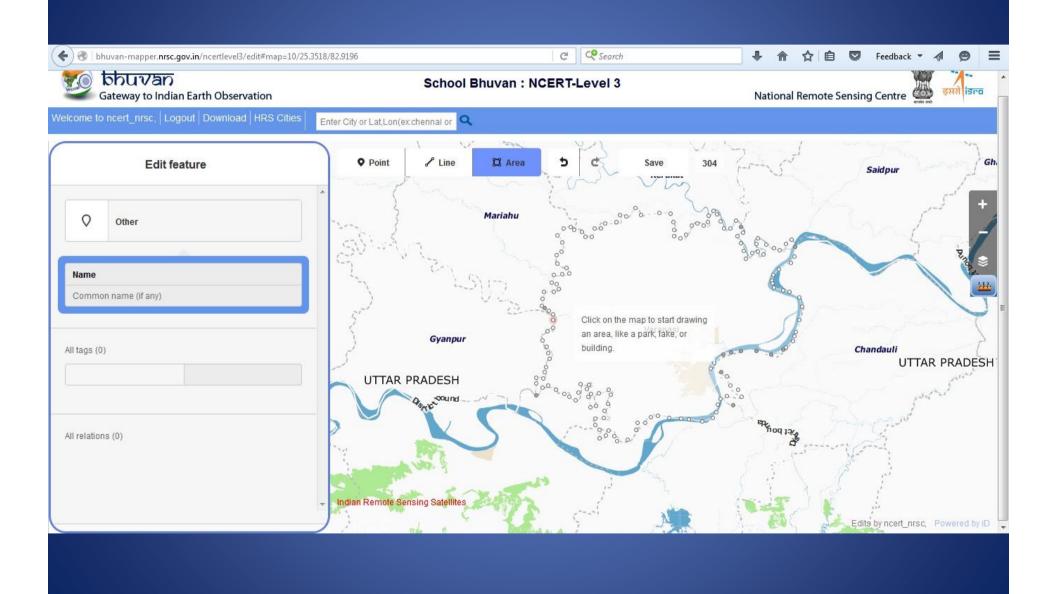

#### Enter the data of Varanasi in the field.

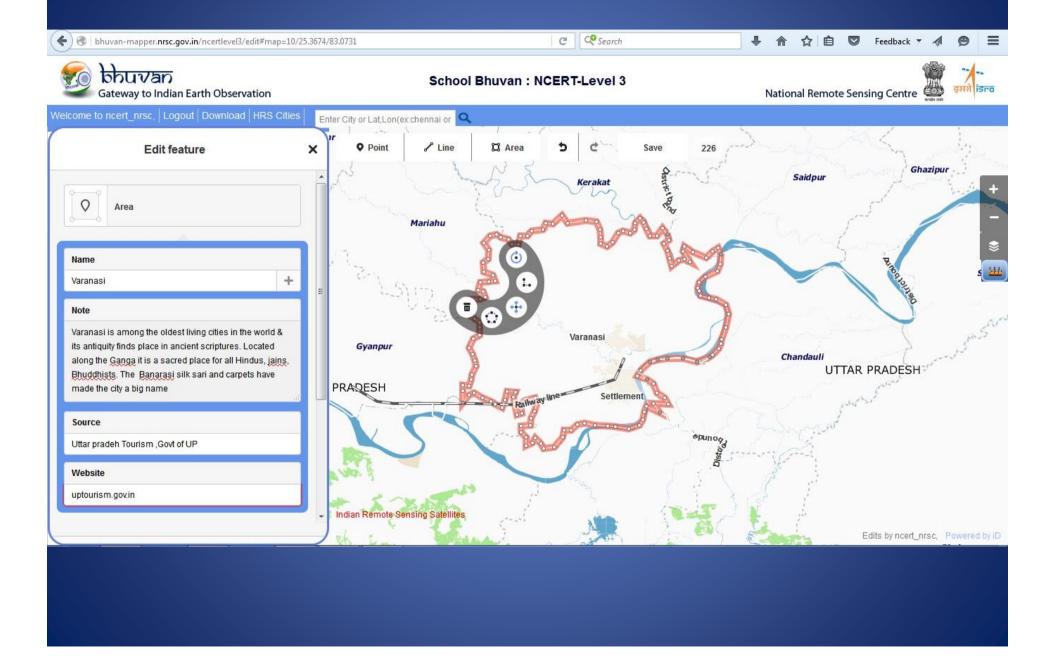

#### Start digitizing the National Highways. Then select the feature type from the following

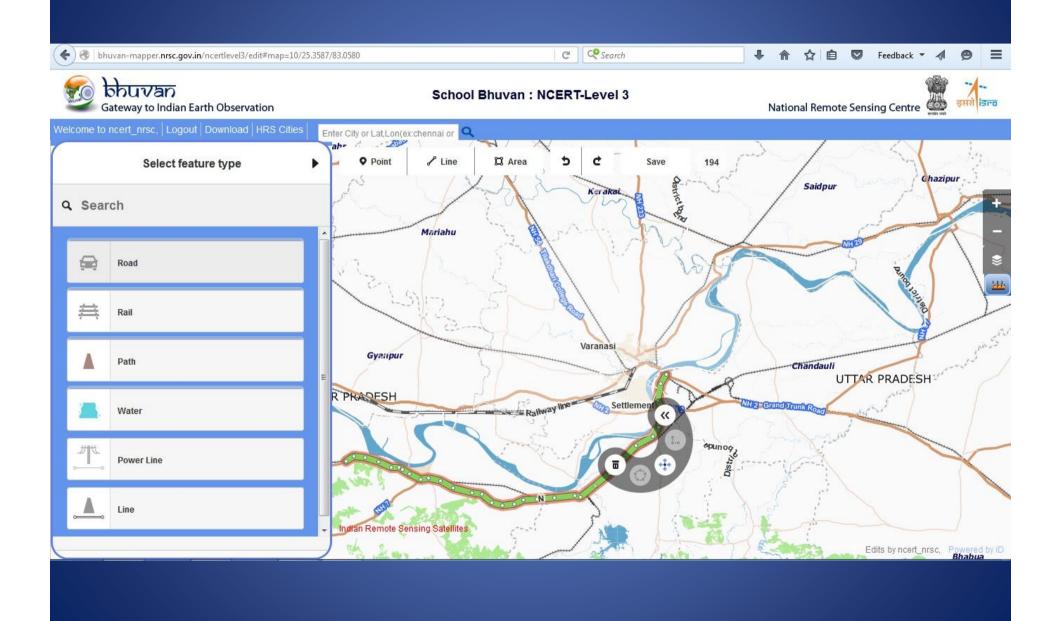

#### After selecting the feature enter the data in the field

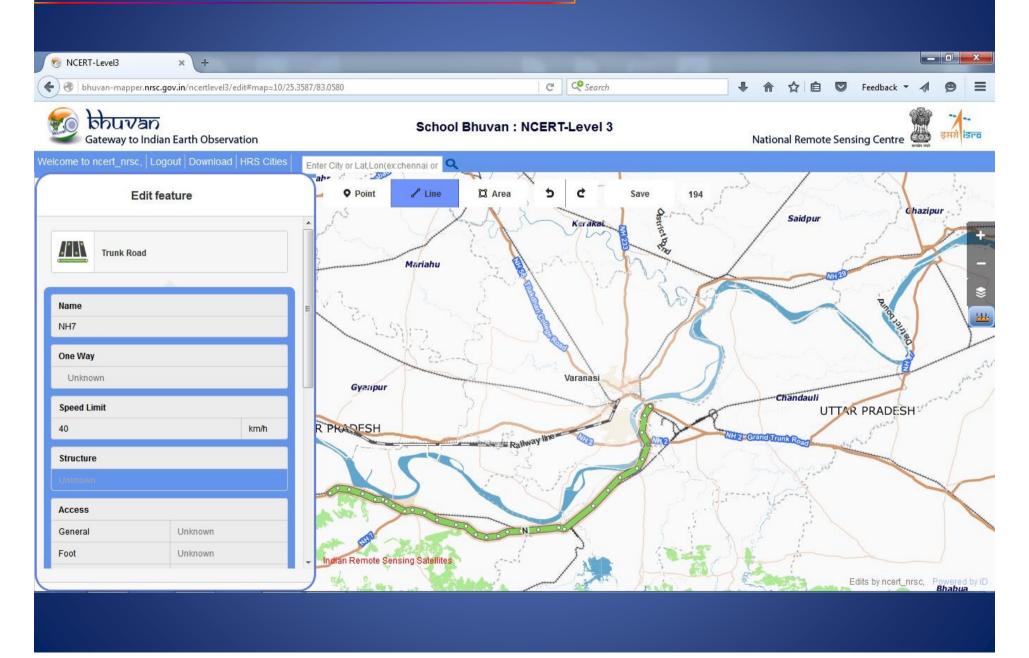

#### Now digitize Railway lines and select the feature and add the data in the field.

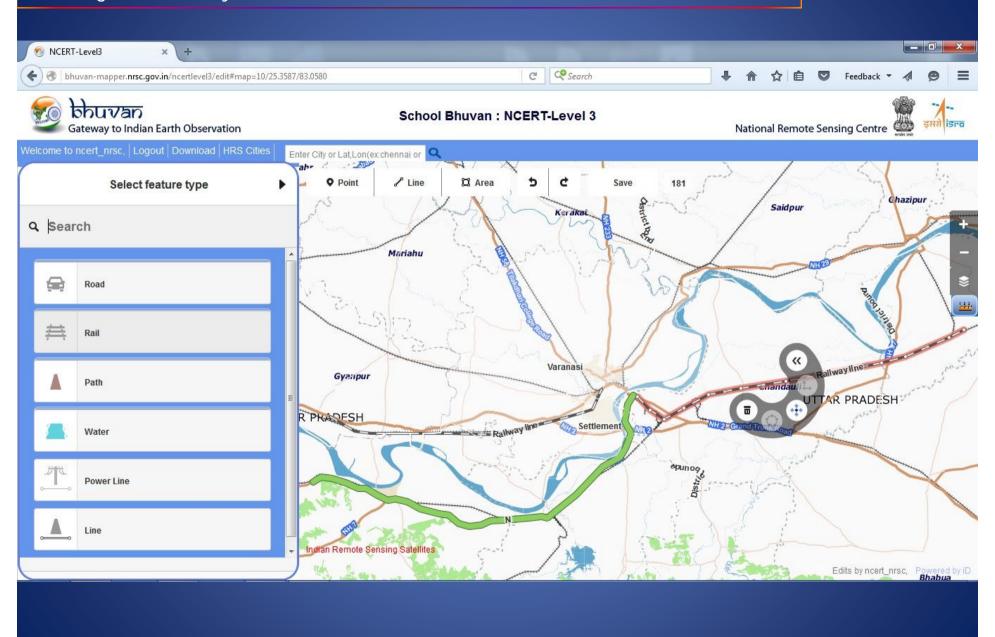

#### After selecting the feature enter the data in the field

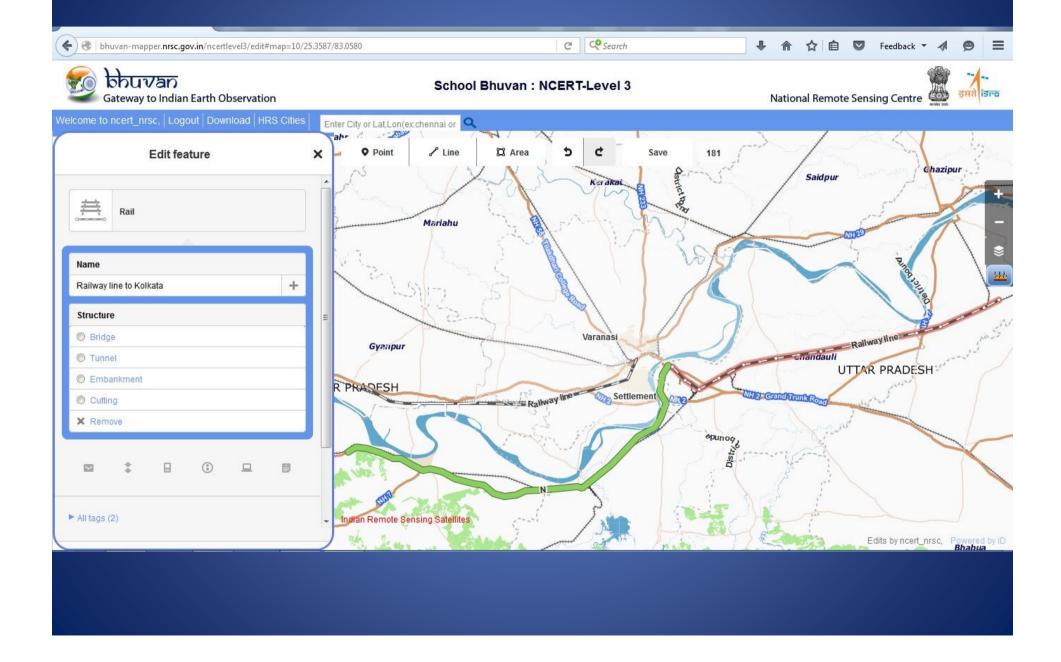

#### Now digitize the River Ganga and select the features.

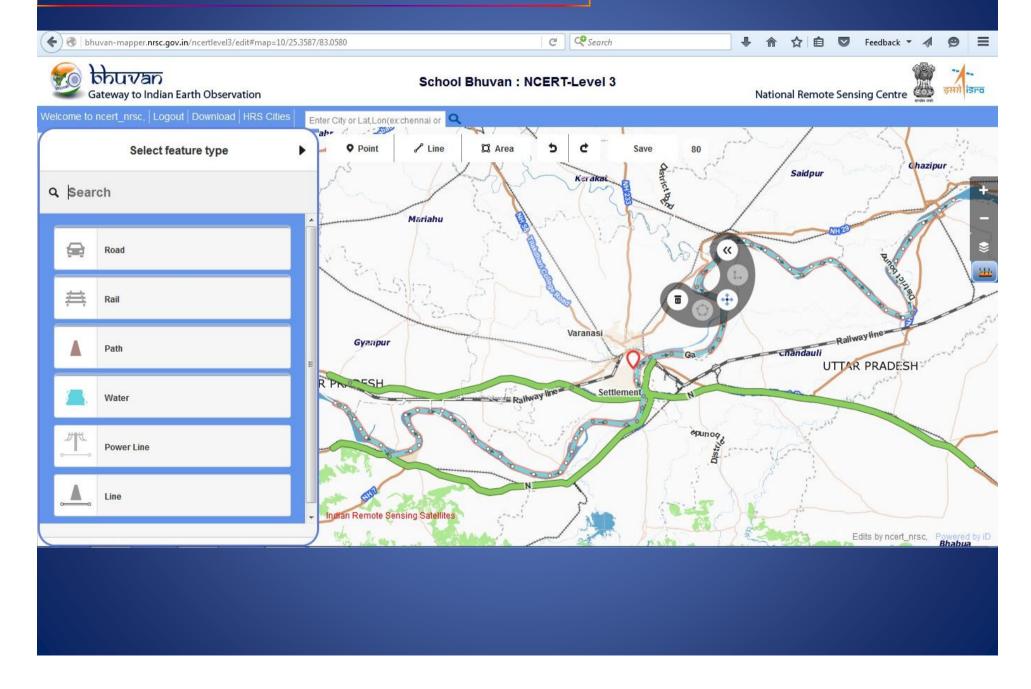

#### Enter the complete data in the field

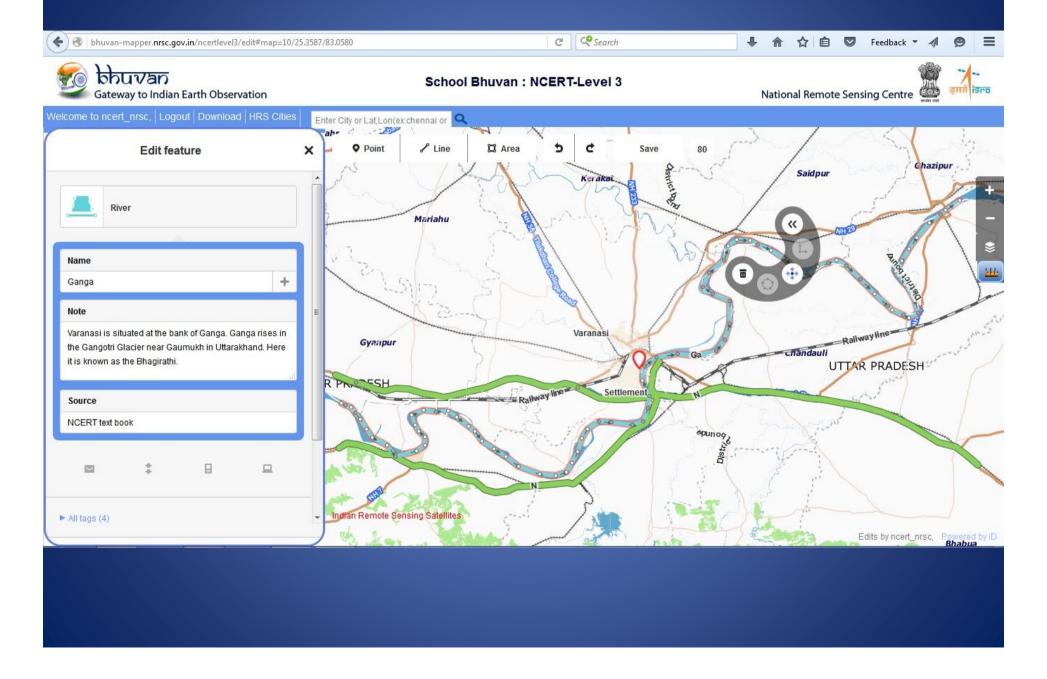

#### Now digitize the Varanasi City and write the data in the attribute table.

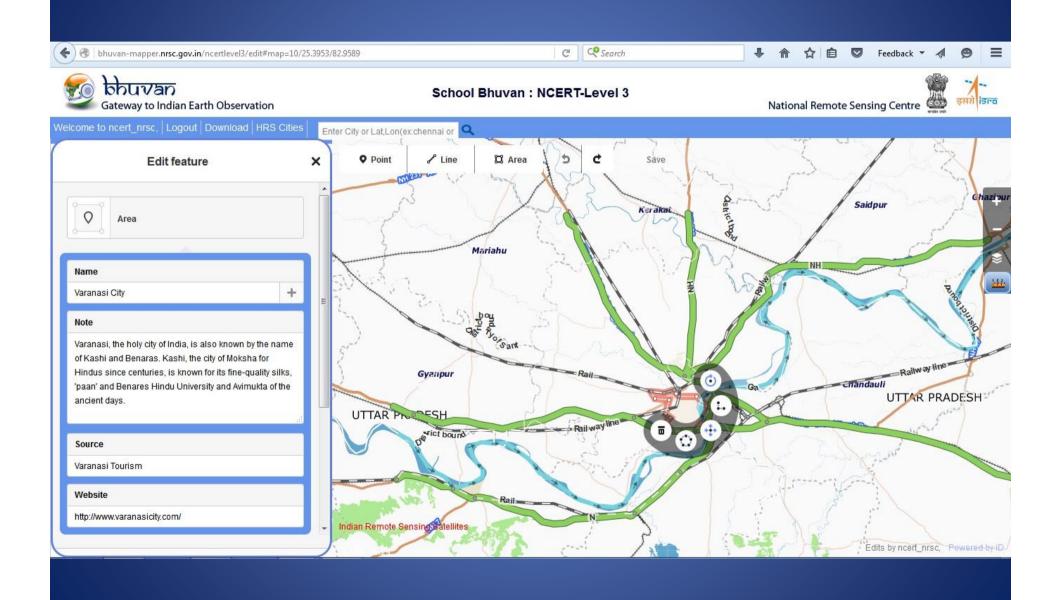

#### Now digitize the District boundary of Varanasi and write the data in the field

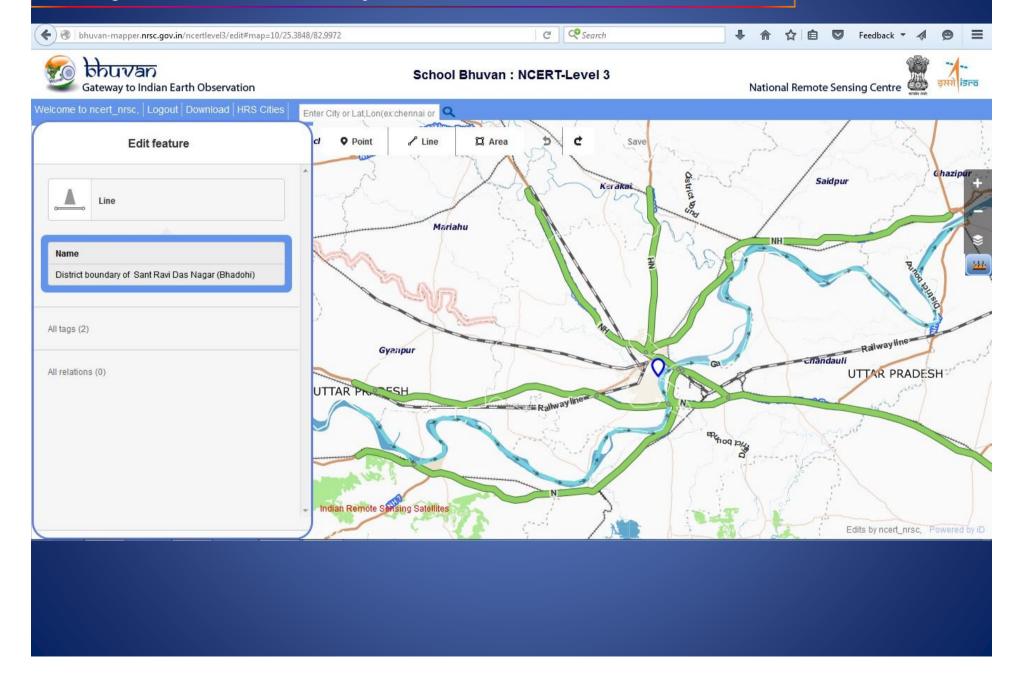

#### Again make other district and write the data in the field

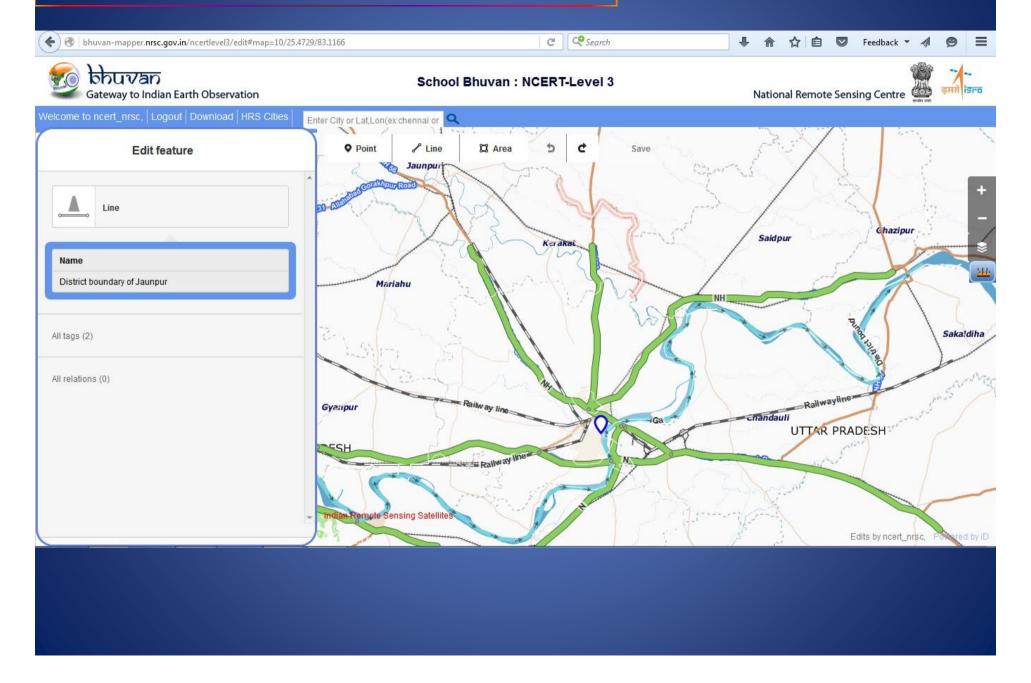

#### Next make District Boundary for Ghazipur and feed the data in the field

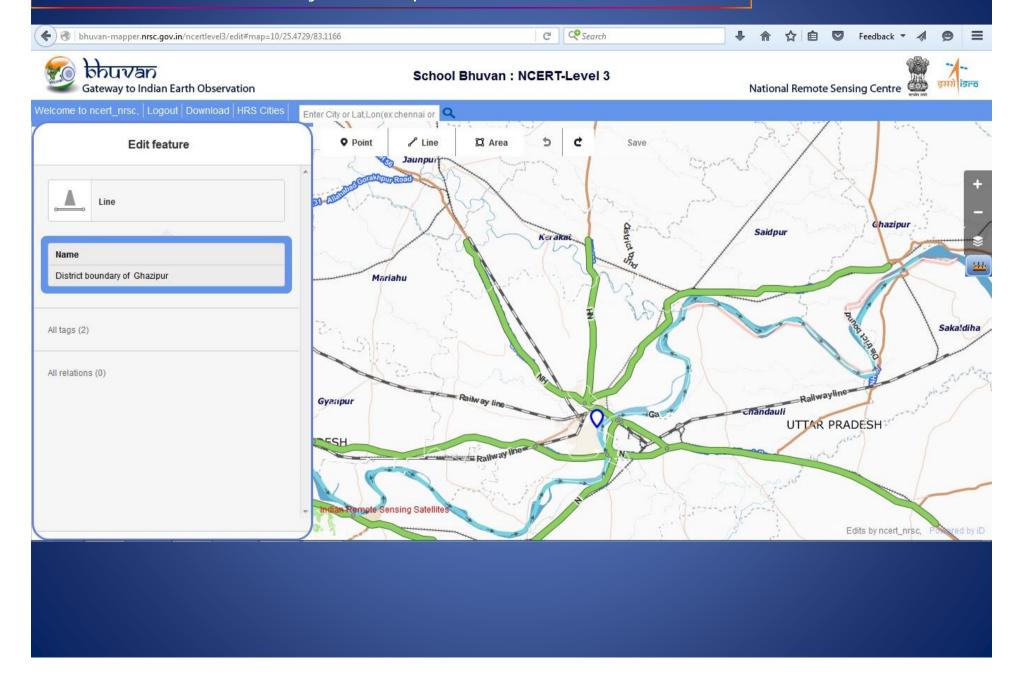

#### Digitize Chandauli District and add data in the field

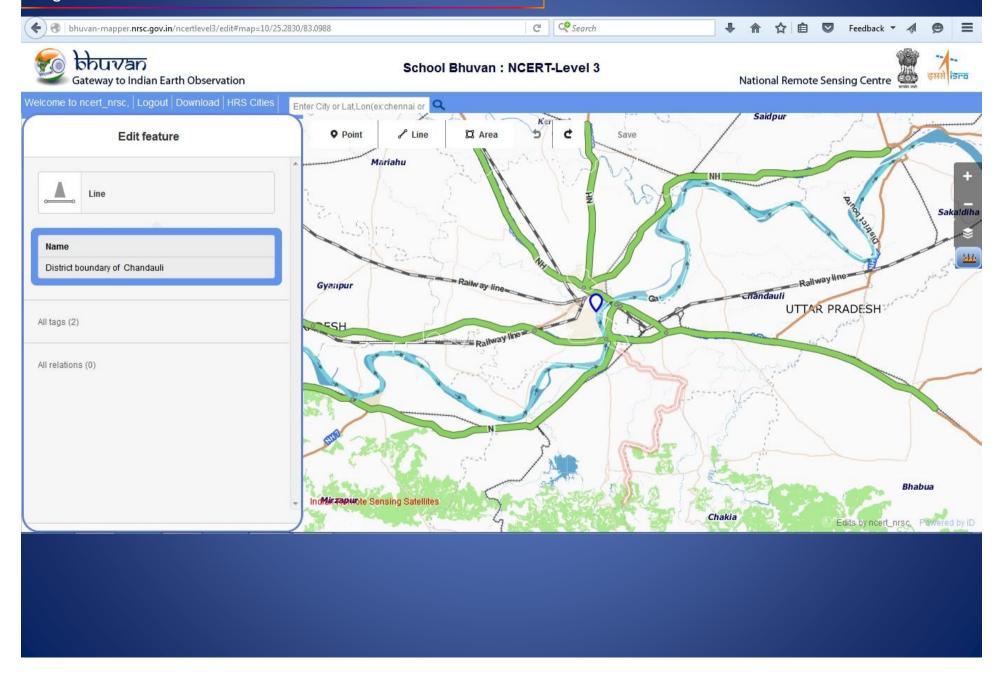

#### Likewise make for Mirzapur District and add the data in the field

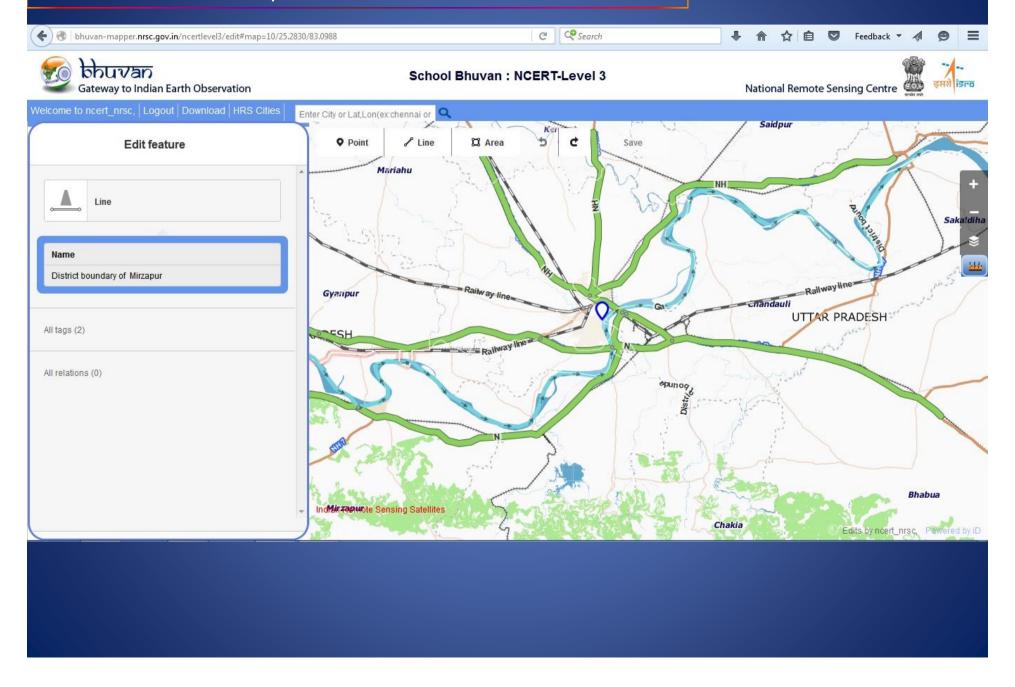

#### Bhadohi District and add the data in the field

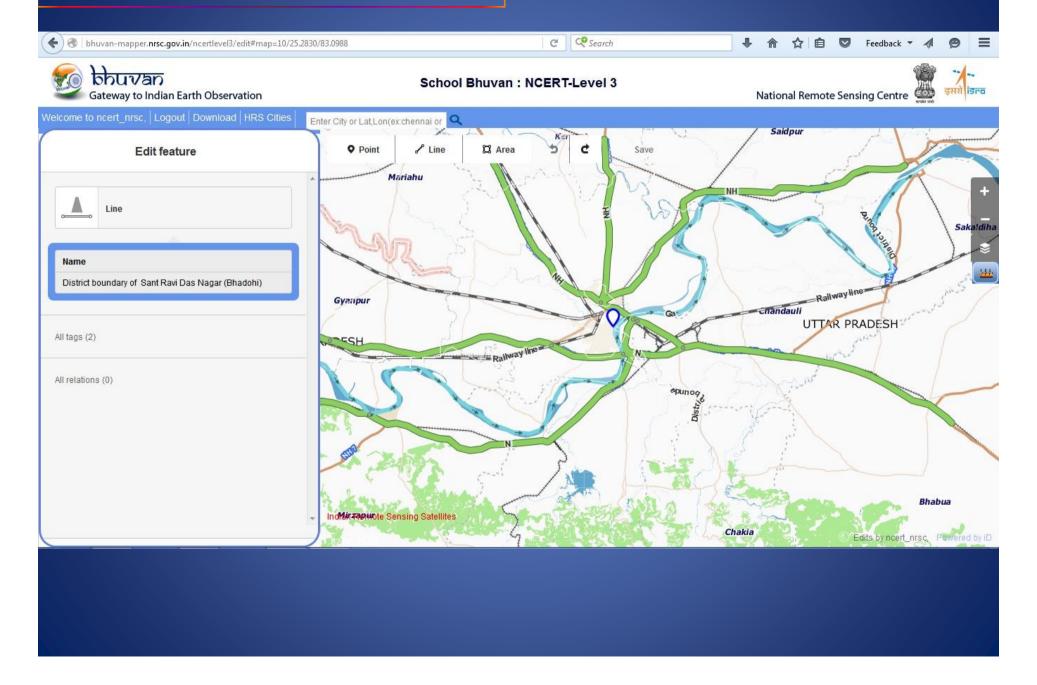

#### Now your Neighbouring District of Varanasi is ready to use.

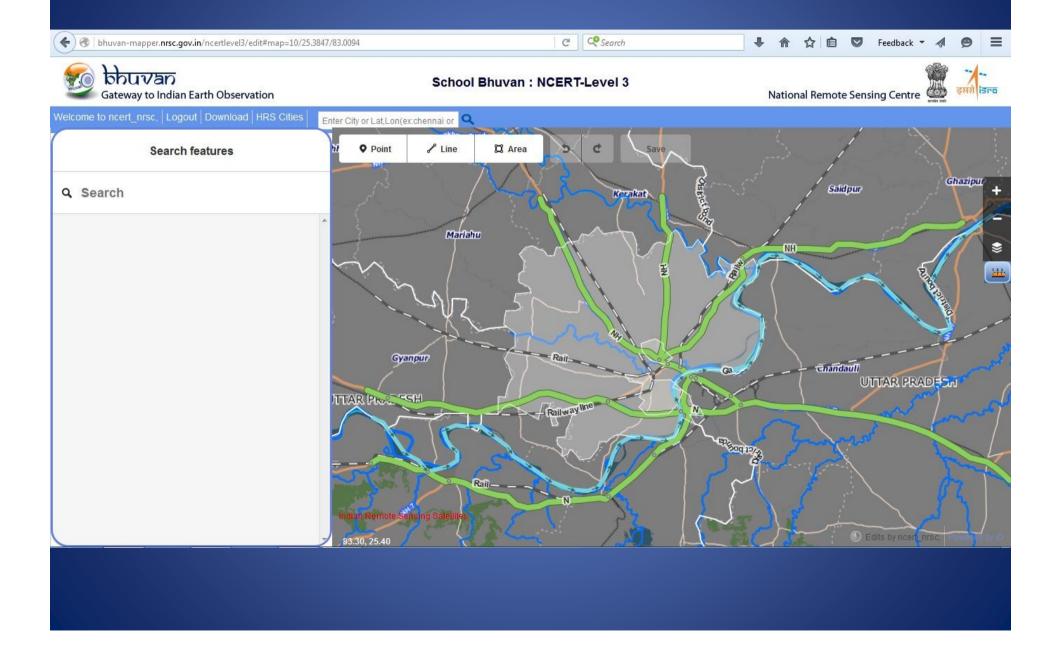

#### Let's Do

- Identify neighbouring districts of Varanasi.
- Write the significance of Varanasi in view of cultural, educational & commercial centre.
- Identify the National Highways which pass through Varanasi.
- Mark direction of flow of river Ganga on the map.
- Explore the routes of NH2 & NH7 through which they link Varanasi to different states of India.

## **Now Start Mapping Your Own City!**

For Any Query contact- aparnancert@gmail.com